# Questions & Answers MUSICSTART

#### **DISCOVERING MUSICSTART**

- 1. What is Musicstart and how do I get access to it?
- 2. What is the purpose of a proof of anteriority?
- 3. Why did we choose blockchain technology?
- 4. What is the link between Musicstart, URights and Sacem?

#### **USING MUSICSTART**

- 1. Is it better to wait until my creation is finished to list it on Musicstart?
- 2. Does listing a creation on Musicstart entitle me to royalties?
- 3. As a member of Sacem, why use Musicstart?
- 4. Can I change the information about my creation afterwards?
- 5. Is it possible to delete a creation listed on Musicstart?
- 6. Where can I find my creations, files and certificates?
- 7. Can I register my creation under my pseudonym?
- 8. I want to register an arrangement of a public domain work. Do I have to mention the name of the creator of the public domain work?
- 9. I am a publisher. Can I use Musicstart?

#### **FILES AND PROOF OF ANTERIORITY**

- 1. What files can I upload in Musicstart?
- 2. How do I consult my proof of anteriority?
- 3. Are my certificates valid in countries other than France?
- 4. What happens to my files and certificates once I have saved them?
- 5. How do I reconstitute my proof of anteriority?
- 6. What would happen to my files and certificates if Musicstart and/or URights were to disappear?

#### **MANAGING YOUR ACCOUNT**

- 1. Does Musicstart cost money?
- 2. I have a Musicstart "General public user" account and a Musicstart account in my Sacem member area. How can I merge them?
- 3. I would like to join Sacem (one-off payment of €100) to receive royalties when my works are used, while benefiting from the Musicstart service free of charge. How do I go about it?
- 4. Can I cancel my Musicstart subscription?
- 5. What happens if you delete your Musicstart "General public user" account?
- 6. Do I still have access to my certificates and files even if I terminate my subscription?
- 7. How can I update my credit card details?
- 8. Is it possible to obtain a refund for a subscribed offer?
- 9. How do I reactivate my account?

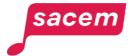

#### **DISCOVERING MUSICSTART**

#### 1. What is Musicstart and how do I get access to it?

Musicstart is a service that issues a time-stamped certificate establishing the anteriority of your creations (texts/lyrics and/or compositions and/or arrangements, etc.) in order to prove your authorship. It can be used in case of litigation (counterfeit, "plagiarism", etc.).

**Musicstart is a service based on blockchain technology**, which guarantees the validity of the certificate over time (the information linked to the creation - such as the fingerprint of the recorded file - remains "anchored" in the blockchain with no time limit).

If you are a member of Sacem, you can access Musicstart for free from <u>your member</u> <u>account</u> on sacem.fr (Menu > My works > Protect a work with Musicstart).

Otherwise, you can access Musicstart from musicstart.com.

#### 2. What is the purpose of a proof of anteriority?

To prove that you are the author of your work. For example, in the event of a dispute, an accusation of counterfeiting or if one of your works has been copied or adapted without your authorisation, your certificate, which is time-stamped, will enable you to prove the date of creation of your work and that you were involved in its creation at that time.

Proof of anteriority only concerns files recorded on Musicstart.

**Please note:** there are other pieces of evidence you can gather in addition to the certificate, for example, a screenshot of a broadcast of your work on a platform (if your identity and quality of author are indicated).

If you were used to use more traditional means to obtain a proof of the anteriority for your works (sending a registered letter to yourself for example), you will find the equivalent with Musicstart (and even better, because your Musicstart certificate is secure and without time limit). You will also save time: listing your work will take less than 2 minutes!

### 3. Why did we choose blockchain technology?

Blockchain is a technology that allows information to be stored and transmitted transparently, securely and without a central control body. It resembles a large database that contains the history of all exchanges between its users since its creation.

Blockchain technology enables us to offer a listing solution that is:

- fast (certificates are delivered in a few hours)
- easy to use (listing a work in Musicstart takes less than 2 minutes)

- inexpensive
- valid forever (the information anchored in the blockchain is immutable, with no end date)

We decided to use technology from <u>Tezos</u>, an eco-friendly, francophone blockchain that uses a low-energy algorithm.

#### 4. What is the link between Musicstart, URights and Sacem?

Musicstart is a service offered by the company URights, a subsidiary of Sacem.

#### **USING MUSICSTART**

## 1. Is it better to wait until my creation is finished to list it on Musicstart?

Not at all! You can record different versions of your work even if it continues to be improved, adjusted, etc. Making several recordings during the process of creating the work can even be an asset in the event of a dispute: it will tend to prove your involvement and investment throughout the creation process.

# 2. Does listing a creation on Musicstart entitle me to royalties?

No, Musicstart only issues a time-stamped certificate (including date and time) of the recording of your creation, allowing you to provide proof of the date of creation of your work.

If you are a member of Sacem, recording a creation on Musicstart does not entitle you to receive royalties. **You must register your work from your member account** (Menu > My Works > Register a work online) as soon as the title of your work is definitive, all the participants have been identified and the royalties split has been finalised, and as soon as possible before the first listening or broadcast.

**Please note:** Musicstart replaces provisional works registrations.

If you are not a member of Sacem, subscribing to a Musicstart offer does not entail membership to Sacem, which is responsible for collecting and distributing royalties to its members. To join Sacem and access Musicstart for free, <u>click here</u>.

### 3. As a member of Sacem, why use Musicstart?

Musicstart is the dedicated service for **generating time-stamped proof of anteriority for your creations.** It is no longer possible to make provisional deposits with Sacem.

The Musicstart service is **available free of charge to all Sacem members.** To open your account, go to <u>your member account</u> on sacem.fr/en under > Menu > My works > Protect a work with Musicstart.

The list of creations recorded in Musicstart is accessible in the "My creations" section of your Musicstart "Member" account. Your previous provisional recordings remain accessible in the sections > My works > Consult my works or > Download my catalog of your member account on sacem.fr/en.

Please note: in parallel with your Musicstart recordings, you must register your works with Sacem to enable the distribution of your royalties when your works are listened to or broadcast: Menu > My works > Declare a work.

Note: if you have already created a Musicstart "General public user" account and your Musicstart "Member" account, it is your responsibility to cancel any subscribed offers. The cancellation will be effective on the expiry date of the "Unlimited Deposits" offer or the annual subscription. No fees will be deducted after termination. You have the possibility of migrating the creations of this old account to the Musicstart "Member" account that you have activated by writing via the secure messaging system in your member area, heading > Contact > My messaging, specifying:

- your Sacem person number (you will find it in your Sacem member space: Menu > My account > My Sacem identifiers)
- the e-mail address of your Musicstart "General public user" account

#### 4. Can I change the information about my work afterwards?

No, because that is the principle of the blockchain: once the information is set in stone, it is unalterable. However, you can save a new file containing updated information and receive a new certificate. In general, whenever you make changes to your work, you should generate a new certificate. This underlines your role and involvement at every stage of creation.

### 5. Is it possible to delete a creation listed on Musicstart?

Once recorded, the information is engraved in marble, unalterable: this is the principle of the blockchain. So, you can't delete it. But you can hide your creations.

The "Hide/Show a creation" function allows you to hide a creation that you no longer want to see in your list: error, duplicate, old creation...

However, all your creations remain accessible if you choose to show them all.

#### In > My creations:

- To **hide a creation**, click on the open eye icon to the right of the line. This will hide your creation.
- To **show a creation**, click on the crossed-out eye icon. This displays your creation.

In the **Status** section, you can choose to have your creation displayed systematically.

#### 6. Where can I find my creations, files, and certificates?

An index of the works you have listed is available in the Musicstart service, under "My creations".

**Please note:** if you are a member of Sacem, your Musicstart recordings do not appear in the "Consult my works" and "Download my works" sections of your member account. Only works registered with Sacem (title, participants, rights sharing, etc.) appear in these services.

#### 7. Can I register my creation under my pseudonym?

As this is a document to be used within a legal framework, we recommend that you use your surname instead of your pseudonym for your Musicstart recordings.

# 8. I want to register an arrangement of a public domain work. Do I have to mention the name of the creator of the public domain work?

If you use a public domain work to make an arrangement, you can record the arrangement in Musicstart without mentioning the name(s) of the creator(s) of the public domain work you have arranged.

#### However:

- when you register the arrangement of a public domain work with Sacem, you will need to fill in the registration form naming the author of the work arranged and attach the arrangement scores. These will be examined by Sacem's Music Services teams to verify your creative contribution.
- The creator of a work in the public domain retains his or her right to authorship, even after the work has entered into the public domain. So, if you make an arrangement of a work in the public domain, the creator of the work must be mentioned in any exploitation of the arrangement.

### 9. I am a publisher. Can I use Musicstart?

Yes, publishers can use Musicstart. When you list a creation in Musicstart, you select the "publisher" role, and you must fill in all the participants: authors and/or composers.

#### FILES AND PROOF OF ANTERIORITY

#### 1. What files can I upload in Musicstart?

You can save audio files (in MP3, MPEG or OGG format), or other documents (in TXT, PDF, JPG, GIF or PNG format).

Files are accepted up to 20 MB, beyond which we recommend compressing them with an audio-specific tool.

#### 2. How do I consult my proof of anteriority?

You can view your certificates in > My creations. Click on the registration title, then on the "Proof of deposit" button.

#### 3. Are my certificates valid in countries other than France?

Your Musicstart certificates can be used as evidence internationally (in principle, at least in the countries that have signed the Berne Convention *i.e.*, more than 170 countries).

**Please note:** additional steps may need to be taken in some territories. In the United States in particular, it is still advisable to make a parallel registration with the Copyright Office.

## 4. What happens to my files and certificates once I have saved them?

All the files and certificates you recorded are stored at URights.

If you are not a member of Sacem, your certificates and files will only be deleted if you cancel your account (see also the question "What happens if you delete your Musicstart "General public user" account?").

Only part of the information, the "fingerprint" of your listing, is immutably anchored in the Tezos blockchain. This is the fingerprint that appears on the certificate.

Remember to keep copies of your files in parallel (without modifying them). They must be the same as those used for your listing.

### 5. How do I reconstitute my proof of anteriority?

You can reconstitute your proof of anteriority by following the procedure detailed on the back of each certificate. This involves obtaining a hash\* identical to the one provided on the certificate of anteriority, from the data entered when your work was listed. The identity of the two hashes demonstrates that the data from which the new hash was constructed is the same as that provided when the certificate

was generated, thus providing proof of anteriority.

\*Hash: a digital identifier or fingerprint stored in the blockchain to identify the original data.

## 6. What would happen to my files and certificates if Musicstart and/or URights were to disappear?

One of the advantages of the blockchain is that it anchors information immutably, with no end date, regardless of the longevity of Musicstart or URights. You will always be able to prove the anteriority of your work if you have the certificate, the file (which must be similar in every way to the one you listed with Musicstart) and of course the information that accompanies it (title of the work, name of each of the co-authors, etc.).

#### MANAGING YOUR ACCOUNT

#### 1. Does Musicstart cost money?

The Musicstart service is offered free of charge to all Sacem members. You can access it from <u>your member account</u> on sacem.fr (Menu > My Works > Protect a work with Musicstart).

If you are not a member of Sacem, a first recording is offered for any account created (offer valid within 30 days following the account creation).

Then you have three choices of offer:

- 1. the "Single deposit" offer with a single payment of €3.99 which allows you to record a single file. You will have to choose to record either the lyrics/text of your work (via the text file), or the music (via the sound file), or the text and music (via the sound file or sheet music which include the lyrics).
- 2. the "Unlimited deposits (1 month)" offer with a monthly subscription of €4.99 (no commitment), which allows you to record as many files as you want.
- **3. The "Unlimited deposit (1 year)" offer** with an annual subscription of €49,99 (no commitment), which allows you to record as many files as you want.

**Please note:** a proof of anteriority (certificate) is generated for each file recorded and linked to a creation.

Monthly and annual subscriptions are **automatically renewed unless you decide to cancel them** under the conditions set out in the <u>Sales conditions</u>.

# 2. I have a Musicstart "General public user" account and a Musicstart account in my Sacem member area. How can I merge them?

To merge your Musicstart "General public user" account and your Musicstart "Member" account, please send us the following information via the secure messaging system in <u>your member account</u> (Menu > Contact > My messaging system):

- your Sacem person number (you'll find it in your member account: Menu > My account > My Sacem identifiers).
- the e-mail address of your Musicstart "General public user" account.

We also invite you to:

- **cancel your subscription** if you have one. The cancellation will be effective on the expiry date of the "Unlimited Deposits" offer or the annual subscription. No sums will be deducted after termination.
- **create your Musicstart account from your Sacem member account** simply by logging on to > My works > Protect a work with Musicstart. This will activate your Musicstart "Member" account.

Once you have completed these steps and we have received this information, we will proceed with the merger. Your "General public user" account will then be inactivated, and your creations will be transferred to your Musicstart "Member" account.

3. I would like to join Sacem (one-off payment of €100) to receive royalties when my works are used, while benefiting from the Musicstart service free of charge. How do I go about it?

You have written or composed a work - four for the publishers. It's being listened to on Internet platforms, broadcast in the media or played at shows... **You can join online at sacem.fr/en.** It only takes ten minutes.

Please have the following documents ready (in JPG, PNG or PDF format):

- > a copy of your **identity card** or **passport**;
- > one **proof of use** of your work, chosen from:
  - a screenshot showing a minimum of 1,000 views from a platform such as YouTube, Facebook, TikTok, Instagram, SoundCloud...
  - a screenshot from a streaming platform such as Spotify, Deezer, Apple Music, Amazon Music...
  - a copy of both sides of the CD, vinyl or DVD cover (with bar code or SDRM logo)

• <u>proof of broadcast</u> (concert, show, radio, TV...)

#### Join online

You will be asked to pay a one-off membership fee, which is payable online. The fee is  $\le$ 100 (including a  $\le$ 10 share in the company's capital) for creators. For publishers, the fee is  $\le$ 300.

#### 4. Can I cancel my Musicstart subscription?

If you are not a member of Sacem, **both monthly and annual Musicstart subscriptions are commitment-free.** You can therefore cancel it at any time from your personal Musicstart account by clicking on > My offers > Manage my subscription.

Cancellation will be effective on the expiry date of the offer. No sums will be deducted after termination.

**Please note:** cancelling your subscription does not delete your Musicstart account. You will still be able to access your certificates and associated files.

# 5. What happens if you delete your Musicstart "General public user" account?

All your certificates, files and personal information (and those of your co-authors, designated during the recording of the file) will no longer be accessible. Remember to download your files and certificates before deleting your account, so that you can store them in another way.

You can delete your account from > My offers > Delete my account.

# 6. Do I still have access to my certificates and files even if I terminate my subscription?

If you are not a member of Sacem, your certificates and files will always remain accessible and downloadable within your Musicstart account, even if you decide to terminate your subscription or if you have only made one recording via the "Single Deposit" offer a long time ago.

Should you request the complete deletion of your Musicstart account, we will delete all your personal information (and those of the co-authors that you designated at the time of the listing) as well as your certificates and files. You will therefore have to download all your certificates and files before the deletion request and store them using your own means.

### 7. How can I update my credit card details?

To change your credit card details in your Musicstart account, click on > My offers > Manage my subscription.

Then click on > Change payment method, enter the card number, validity date and CVV code and confirm the payment at  $\leq 0$ .

#### 8. Is it possible to obtain a refund for a subscribed offer?

The contract specifies that the offer taken out is automatically renewed each month or each year (depending on the offer), so there is no provision for a refund. Cancellation of any offer will only be effective on its expiry date (last day of the month for monthly subscriptions / last day of the year for annual subscriptions).

This condition is detailed in the **Sales Conditions** > Article 2 - Offer > 2.2. Paid offers. You can consult this article by following this link: <a href="https://www.musicstart.com/fr/cgv">https://www.musicstart.com/fr/cgv</a>

To avoid further debits from your bank account, you will need to cancel your subscription.

#### 9. How do I reactivate my account?

To reactivate your account, click on the Sign in button. Enter your e-mail address and password. If you've forgotten your password, click on Forgotten password.

### YOUR WORKS

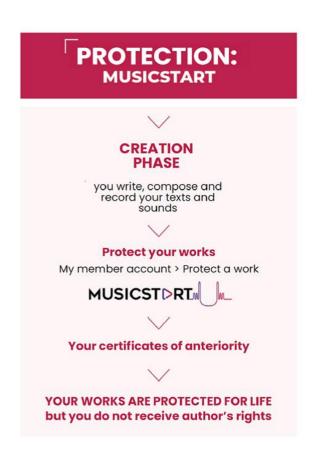

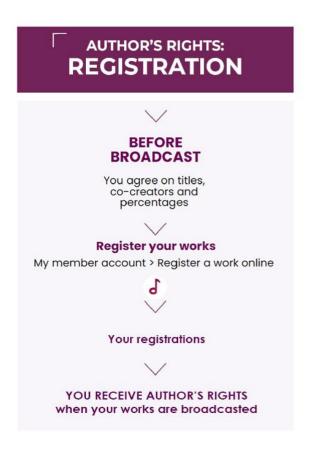